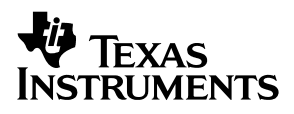

# CDC7005 (BGA Package) Evaluation Module Manual High Performance Analog/CDC

*User's Guide*

*2006 Clock Drivers*

*SCAU005E*

#### **IMPORTANT NOTICE**

Texas Instruments Incorporated and its subsidiaries (TI) reserve the right to make corrections, modifications, enhancements, improvements, and other changes to its products and services at any time and to discontinue any product or service without notice. Customers should obtain the latest relevant information before placing orders and should verify that such information is current and complete. All products are sold subject to TI's terms and conditions of sale supplied at the time of order acknowledgment.

TI warrants performance of its hardware products to the specifications applicable at the time of sale in accordance with TI's standard warranty. Testing and other quality control techniques are used to the extent TI deems necessary to support this warranty. Except where mandated by government requirements, testing of all parameters of each product is not necessarily performed.

TI assumes no liability for applications assistance or customer product design. Customers are responsible for their products and applications using TI components. To minimize the risks associated with customer products and applications, customers should provide adequate design and operating safeguards.

TI does not warrant or represent that any license, either express or implied, is granted under any TI patent right, copyright, mask work right, or other TI intellectual property right relating to any combination, machine, or process in which TI products or services are used. Information published by TI regarding third-party products or services does not constitute a license from TI to use such products or services or a warranty or endorsement thereof. Use of such information may require a license from a third party under the patents or other intellectual property of the third party, or a license from TI under the patents or other intellectual property of TI.

Reproduction of information in TI data books or data sheets is permissible only if reproduction is without alteration and is accompanied by all associated warranties, conditions, limitations, and notices. Reproduction of this information with alteration is an unfair and deceptive business practice. TI is not responsible or liable for such altered documentation.

Resale of TI products or services with statements different from or beyond the parameters stated by TI for that product or service voids all express and any implied warranties for the associated TI product or service and is an unfair and deceptive business practice. TI is not responsible or liable for any such statements.

Following are URLs where you can obtain information on other Texas Instruments products and application solutions:

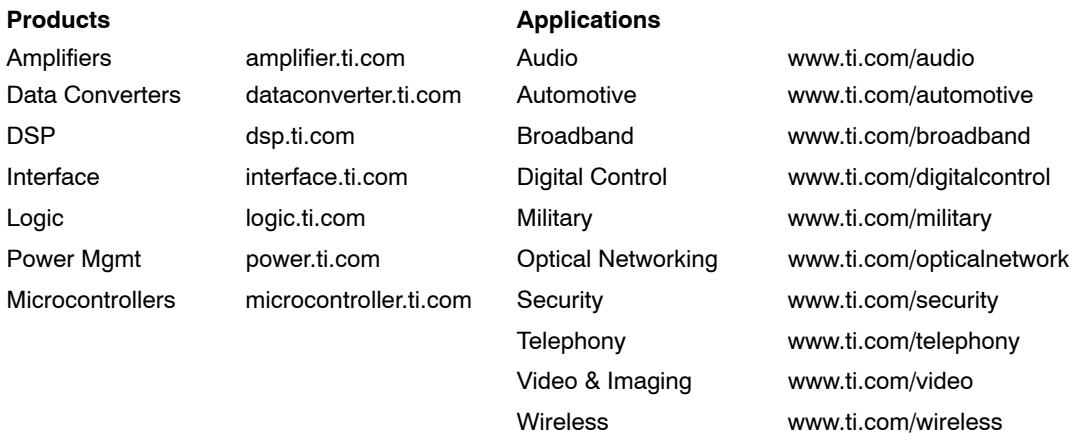

Mailing Address: Texas Instruments

Post Office Box 655303 Dallas, Texas 75265

Copyright © 2005, Texas Instruments Incorporated

#### **EVM IMPORTANT NOTICE**

Texas Instruments (TI) provides the enclosed product(s) under the following conditions:

This evaluation kit being sold by TI is intended for use for **ENGINEERING DEVELOPMENT OR EVALUATION PURPOSES ONLY** and is not considered by TI to be fit for commercial use. As such, the goods being provided may not be complete in terms of required design-, marketing-, and/or manufacturing-related protective considerations, including product safety measures typically found in the end product incorporating the goods. As a prototype, this product does not fall within the scope of the European Union directive on electromagnetic compatibility and therefore may not meet the technical requirements of the directive.

Should this evaluation kit not meet the specifications indicated in the EVM User's Guide, the kit may be returned within 30 days from the date of delivery for a full refund. THE FOREGOING WARRANTY IS THE EXCLUSIVE WARRANTY MADE BY SELLER TO BUYER AND IS IN LIEU OF ALL OTHER WARRANTIES, EXPRESSED, IMPLIED, OR STATUTORY, INCLUDING ANY WARRANTY OF MERCHANTABILITY OR FITNESS FOR ANY PARTICULAR PURPOSE.

The user assumes all responsibility and liability for proper and safe handling of the goods. Further, the user indemnifies TI from all claims arising from the handling or use of the goods. Please be aware that the products received may not be regulatory compliant or agency certified (FCC, UL, CE, etc.). Due to the open construction of the product, it is the user's responsibility to take any and all appropriate precautions with regard to electrostatic discharge.

EXCEPT TO THE EXTENT OF THE INDEMNITY SET FORTH ABOVE, NEITHER PARTY SHALL BE LIABLE TO THE OTHER FOR ANY INDIRECT, SPECIAL, INCIDENTAL, OR CONSEQUENTIAL DAMAGES.

TI currently deals with a variety of customers for products, and therefore our arrangement with the user **is not exclusive**.

TI assumes **no liability for applications assistance, customer product design, software performance, or infringement of patents or services described herein**.

Please read the EVM User's Guide and, specifically, the EVM Warnings and Restrictions notice in the EVM User's Guide prior to handling the product. This notice contains important safety information about temperatures and voltages. For further safety concerns, please contact the TI application engineer.

Persons handling the product must have electronics training and observe good laboratory practice standards.

No license is granted under any patent right or other intellectual property right of TI covering or relating to any machine, process, or combination in which such TI products or services might be or are used.

Mailing Address:

Texas Instruments Post Office Box 655303 Dallas, Texas 75265

Copyright © 2004, Texas Instruments Incorporated

#### **EVM WARNINGS AND RESTRICTIONS**

It is important to operate this EVM within the supply voltage range of 3 V and 3.6 V.

Exceeding the specified input range may cause unexpected operation and/or irreversible damage to the EVM. If there are questions concerning the input range, please contact a TI field representative prior to connecting the input power.

Applying loads outside of the specified output range may result in unintended operation and/or possible permanent damage to the EVM. Please consult the EVM User's Guide prior to connecting any load to the EVM output. If there is uncertainty as to the load specification, please contact a TI field representative.

During normal operation, some circuit components may have case temperatures greater than 45°C. The EVM is designed to operate properly with certain components above 60°C as long as the input and output ranges are maintained. These components include but are not limited to linear regulators, switching transistors, pass transistors, and current sense resistors. These types of devices can be identified using the EVM schematic located in the EVM User's Guide. When placing measurement probes near these devices during operation, please be aware that these devices may be very warm to the touch.

Mailing Address:

Texas Instruments Post Office Box 655303 Dallas, Texas 75265

Copyright © 2004, Texas Instruments Incorporated

### **Preface**

## Read This First

#### *About This Manual*

This manual explains how to use the CDC7005 evaluation module and to provide the guidelines to build the customer's own systems. The manual includes schematics, layout, bill of materials, and a software description.

#### *How to Use This Manual*

This document contains the following chapters:

- □ Chapter 1-Introduction
- □ Chapter 2—Quick Start
- □ Chapter 3-EVM Hardware
- □ Chapter 4—Serial Peripheral Interface (SPI) Software
- □ Chapter 5—Schematics, Board Layout, and Parts List

#### *Related Documentation From Texas Instruments*

□ CDC7005 Data Sheet, SCAS685, Texas Instruments

#### *FCC Warning*

This equipment is intended for use in a laboratory test environment only. It generates, uses, and can radiate radio frequency energy and has not been tested for compliance with the limits of computing devices pursuant to subpart J of part 15 of FCC rules, which are designed to provide reasonable protection against radio frequency interference. Operation of this equipment in other environments may cause interference with radio communications, in which case the user at his own expense will be required to take whatever measures may be required to correct this interference.

#### *If You Need Assistance. . .*

If you need assitance with this device, please email **clocks\_apps@list.ti.com**

# **Contents**

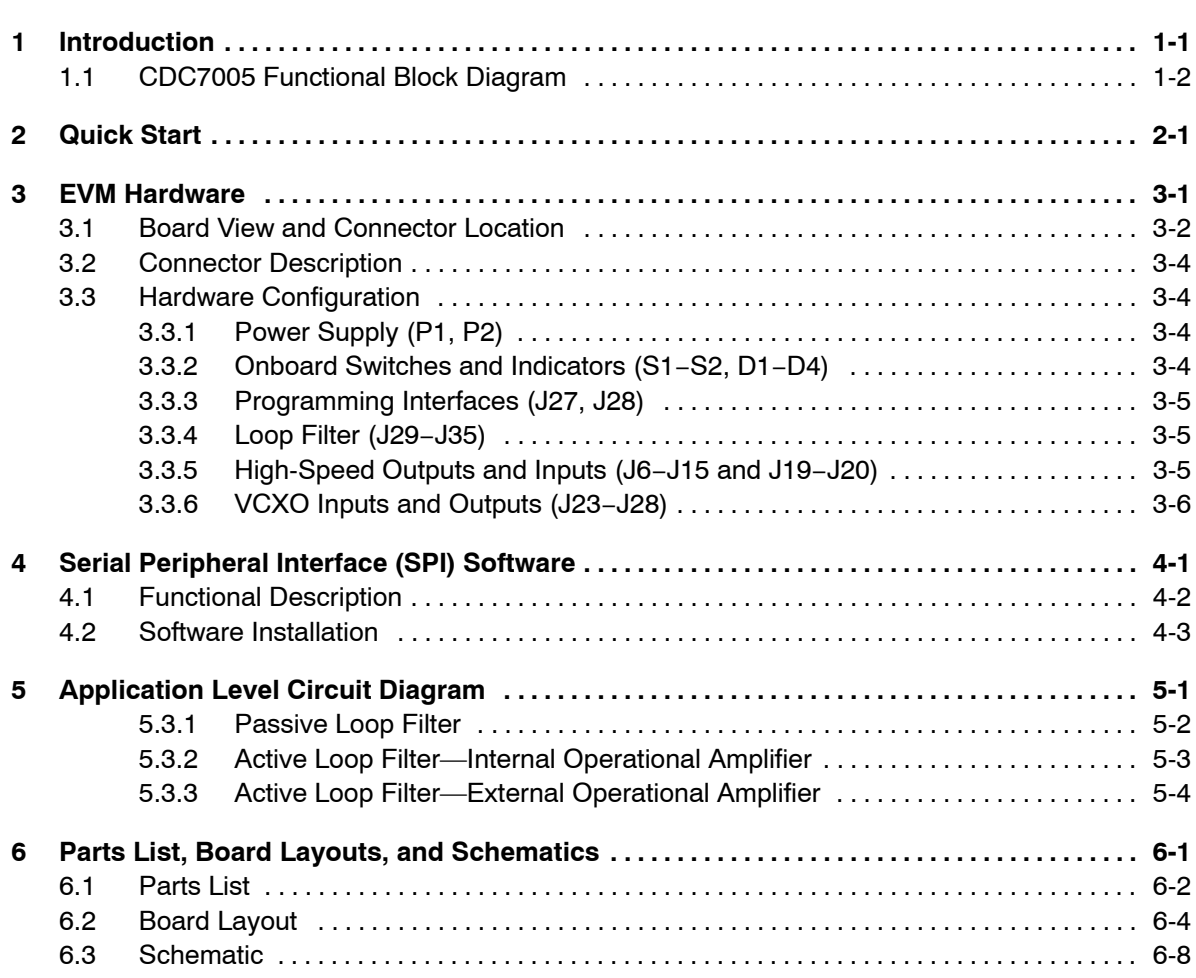

# Figures

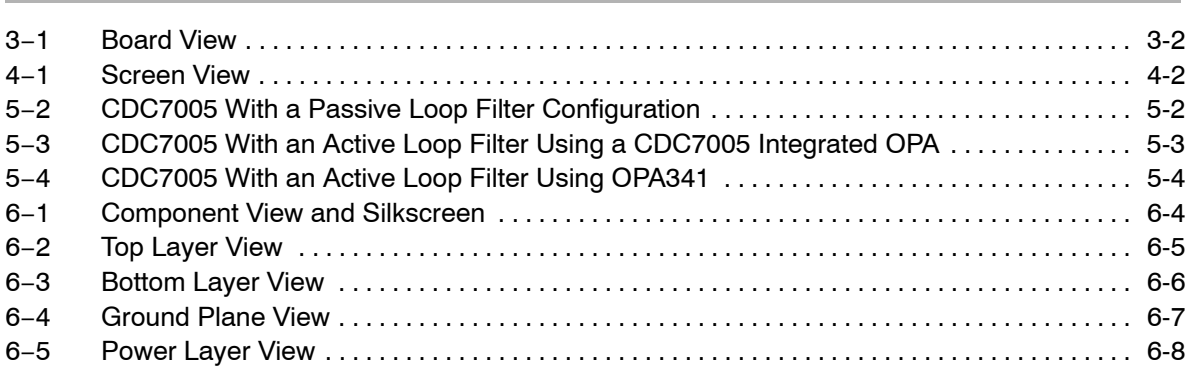

# Tables

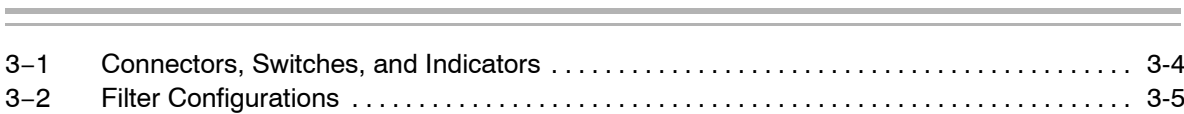

## Introduction

The CDC7005 is a high-performance, low phase noise and low skew clock synchronizer that synchronizes an on-board voltage controlled crystal oscillator (VCXO) frequency to an external reference clock. The device operates up to 800 MHz. The PLL loop bandwidth and damping factor can be adjusted to meet different system requirements by selecting the external VCXO, loop filter components, frequency for PFD, and charge pump current. Each of the five differential LVPECL outputs can be programmed by a serial peripheral interface (SPI). The SPI allows individual control of the frequency and enable/disable state of each output. As the system requires external components like a loop filter and VCXO, this EVM provides an excellent way to evaluate and modify the performance and parameters of the clock system in conjunction with the specific customer application. Loop bandwidth can be selected as low as 10 Hz or less, allowing this device to clean the system's clock jitter. The CDC7005 can be used as a simple 1:5 LVPECL buffer with output dividing options.

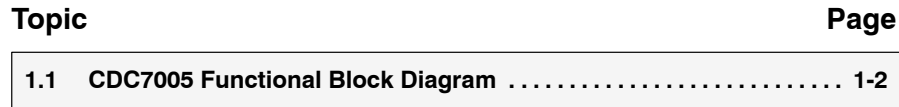

#### **1.1 CDC7005 Functional Block Diagram**

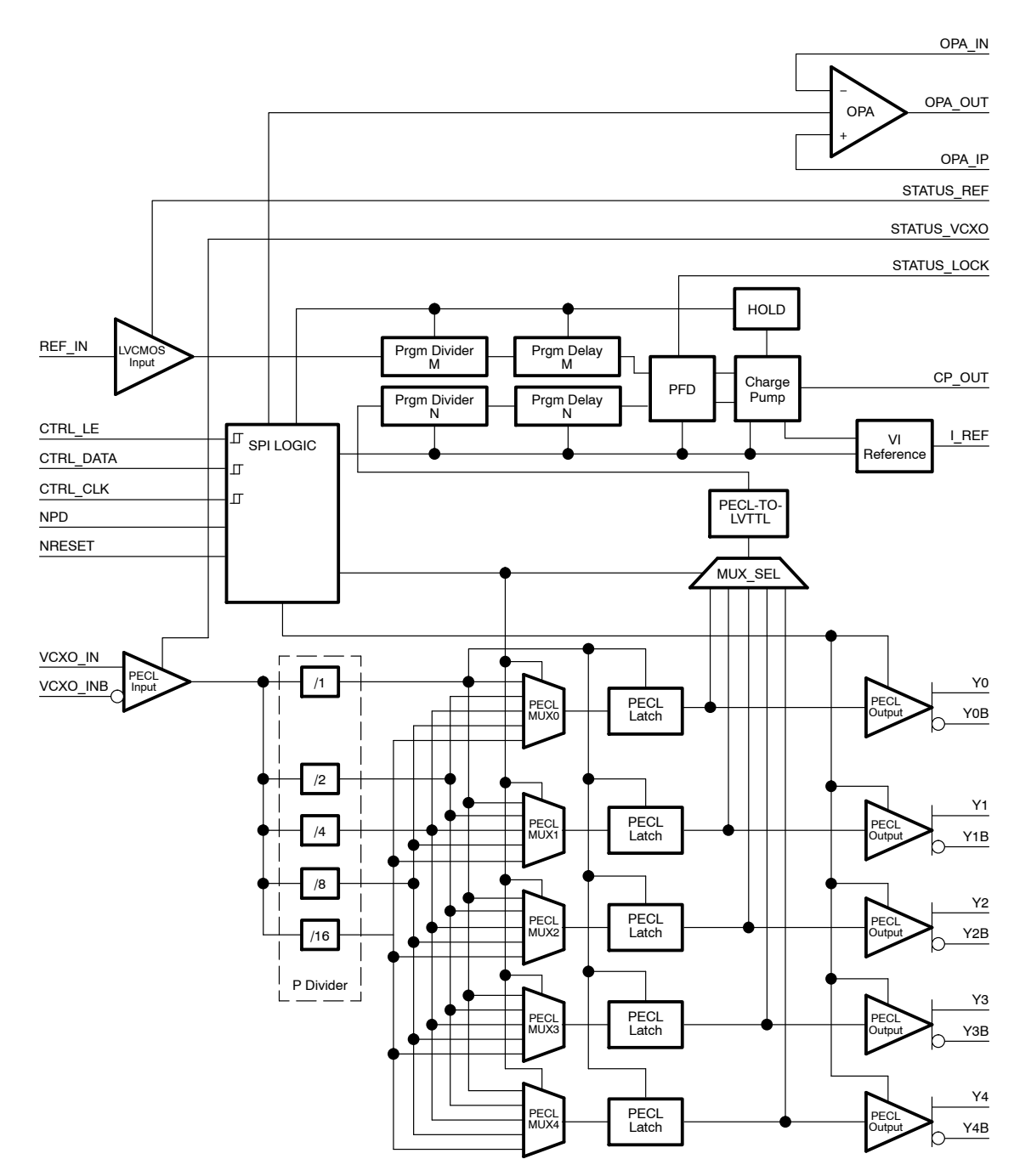

## Quick Start

In order to setup the EVM quickly and to take some measurements at default settings, the following actions are required:

- □ Supply 3.3 V to P1, LED D4 will be on.
- □ Apply a single-ended reference clock to the reference clock input (REF IN). For default setting, the reference clock must be  $1/8<sup>th</sup>$  of VCXO frequency (if VCXO frequency is 245.76 MHz, then the reference clock must be 30.72 MHz for locking).
- □ Connect Y0/Y0B (or Y1/Y1B) to oscilloscope in order to check output signal. Ensure the oscilloscope has 50  $Ω$  to ground termination.

After power up, D1 is on if there is a valid reference clock and D2 is on if there is a valid VCXO clock for the CDC7005. If the reference clock and VCXO clocks are phase locked, D3 is on.

# EVM Hardware

This chapter discusses the EVM hardware.

### **Topic Page 3.1 Board View and Connector Location 3-2 . . . . . . . . . . . . . . . . . . . . . . . . . . . .**

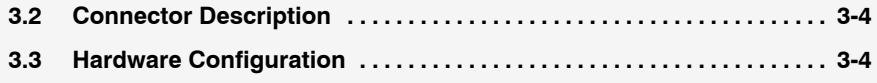

#### **3.1 Board View and Connector Location**

#### *Figure 3*−*1. Board View*

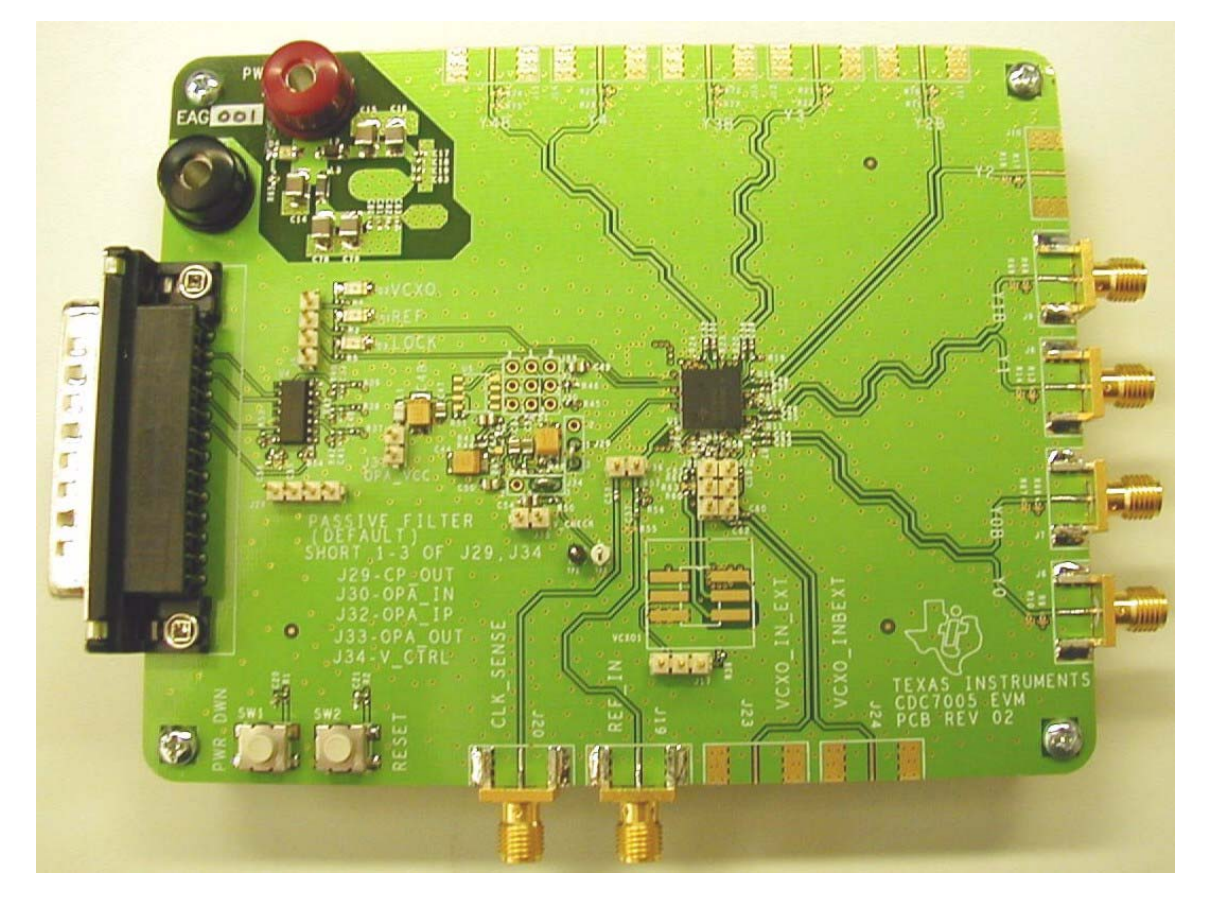

#### **3.2 Connector Description**

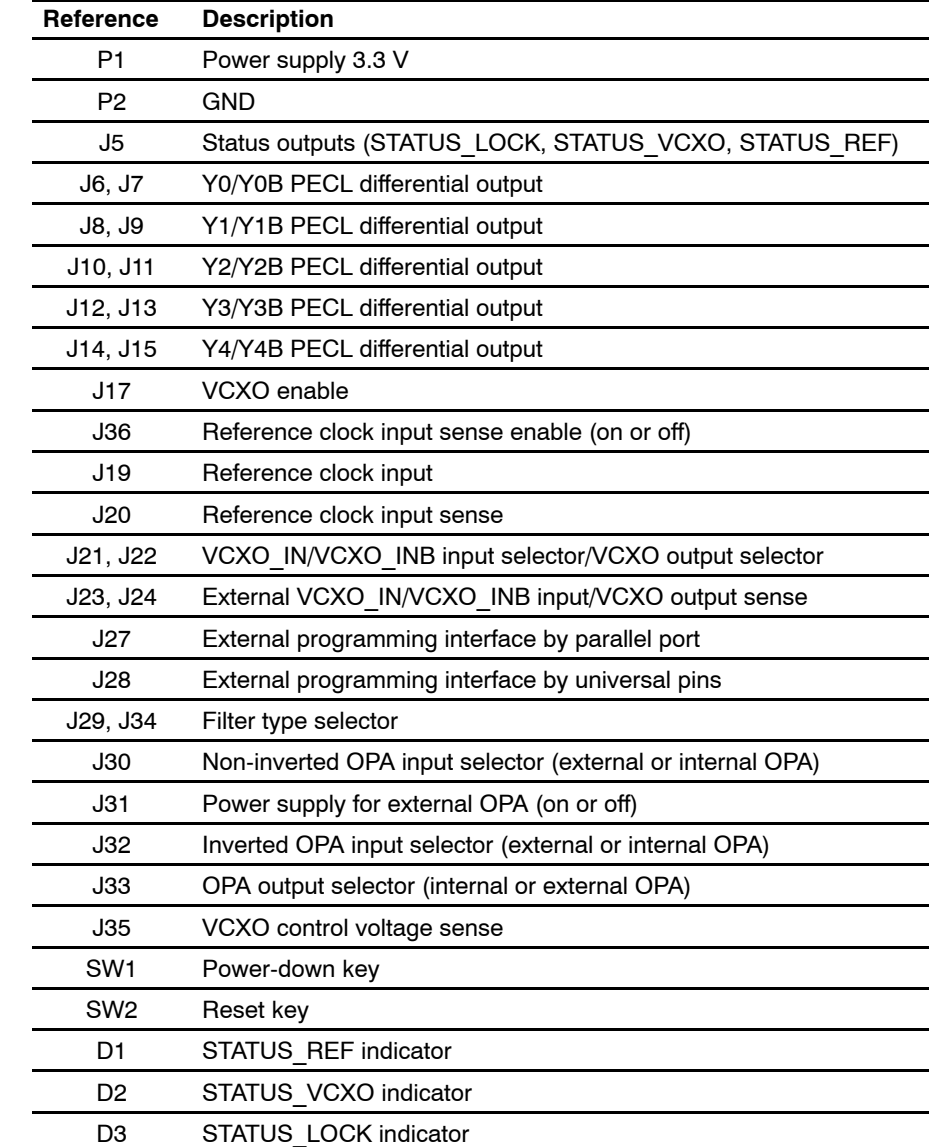

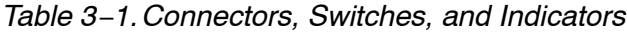

#### **3.3 Hardware Configuration**

This section describes the board configuration using on-board jumpers and solder bridges.

#### **Note:**

Default settings are in italics.

 $\mathbf{r}$ 

#### **3.3.1 Power Supply (P1, P2)**

- $\Box$  Supply 3.3 V  $\pm$ 10% on P1 and P2 using a stabilized external power supply.
	- **WARNING: Never supply more than 3.6 V on P1.**

#### **3.3.2 Onboard Switches and Indicators (P1, P2, D1−D4)**

- Push SW1 to enter the power-down mode of the CDC7005 device. Then all current sources are switched off, all outputs are switched into 3-state, and all dividers (M, N, and P) are reset to default.
- ◯ Push SW2 to enter the reset mode of the device. Then the dividers (M, N, and P) are reset to default.
- □ The three status outputs of the CDC7005 are fed to LED indicators and to pin header J5. An D1 on condition indicates a valid reference input clock signal, D2 is on if the VCXO input clock is valid, and D3 turns on if PLL has been locked.
- □ D4 indicates power supply

Default setting: *I\_REF is connected to ground through a 12-k*Ω *resistor*. For default operation, the device uses an internal resistor.

#### **Note:**

In case of low input impedance of the VCXO control voltage input, there is a possibility D3 may not turn on to indicate locking.

#### **3.3.3 Programming Interfaces (J27, J28)**

The SPI of the device is used for writing to the control register of the device. It consists of three control lines CTRL CLK, CTRL DATA, and CTRL LE. There are four 30-bit wide RAM registers, which can be addressed by the two LSBs of a transferred word. Every transmitted word must have 32 bits, starting with MSB. After supplying power or activating the power-down mode, the registers are loaded with the device default values internally (see the CDC7005 data sheet, SCAS685). However, if specific register settings are required for any applications, there are two ways to program the device externally:

- □ Connect the parallel port cable to the PC and EVM parallel port. This needs control S/W (see Chapter 5).
- □ Connecting an external pattern generator to J28. Connect pin 18 of J27 to the ground.

#### **3.3.4 Loop Filter (J29−J35)**

The loop filter is one of the key elements determining the loop bandwidth of the PLL. The loop filter converts the charge pump current into the control voltage for the voltage controlled oscillator. The phase difference between the input clocks of the phase frequency detector determines the width of the charge pump output current pulses. These high frequency pulses are transformed into a voltage to control the oscillator.

Basically, three types of loop filters are implemented on the EVM.

- □ Passive loop filter
- □ Active loop filter using an operational amplifier (OPA) implemented on the CDC7005.
- □ Active loop filter using an external low-noise OPA.

Filter types can be selected by soldering the bridges J29−J30 and J32−J34, see Table 3−2. Control voltage of the VCXO can be measured at J35. If an external OPA is used, it needs to be switched on by connecting J31. For example, passive filter operation is provided when pads 1 and 3 of J29 are solder bridged and pads 1 and 3 of J34 are solder bridged.

*Default setting: Passive Loop Filter*

#### **Note:**

Using an active loop filter requires changing of the charge pump direction via SPI programming.

| <b>Bridge</b> | <b>Passive Filter</b> | <b>Active With An Internal OPA</b> | <b>Active With An External OPA</b> |  |
|---------------|-----------------------|------------------------------------|------------------------------------|--|
| J29           | $1 - 3$               | $1 - 2$                            | $1 - 2$                            |  |
| J30           | Don't care            | $1 - 3$                            | $1 - 2$                            |  |
| J31           | Open                  | Open                               | Closed                             |  |
| J32           | Don't care            | $1 - 2$                            | $1 - 3$                            |  |
| J33           | Don't care            | $1 - 2$                            | $1 - 3$                            |  |
| J34           | $1 - 3$               | $1 - 2$                            | $1 - 2$                            |  |
|               |                       |                                    |                                    |  |

*Table 3*−*2.Filter Configurations*

#### **3.3.5 High-Speed Outputs and Inputs (J6−J15 and J19−J20)**

The CDC7005 drives five differential LVPECL outputs. All PECL outputs are ac-coupled and terminated with 150  $\Omega$  to GND. This is in contrast to typical LVPECL termination, which requires  $V_{CC}$  – 2 V as termination voltage. The reason is to simplify the power supply scheme. The device output's trace impedance is 50  $\Omega$  and traces are matched in length. All outputs have options for pull-up and pull-down resistors.

The reference input clock signal has to be applied to J19. The reference input clock signal can be sensed on J20. In this case, close the bridge J36 (the oscilloscope's 50  $\Omega$  may be used to terminate the 50- $\Omega$  trace). The reference input clock sense line is matched to the LVPECL outputs line to avoid any additional delay offset. The input is ac-coupled (C57) and properly biased with 100-Ω pull-up and 100-Ω pull-down resistors.

#### **3.3.6 VCXO Inputs and Outputs (J23−J28)**

The CDC7005 requires an external VCXO in order to complete the PLL loop. The VCXO adjusts the frequency and phase depending on the control voltage level coming from loop filter and provide the input clock to the LVPECL block.

The circuitry lets the user:

- **□ Measure the on-board VCXO output from outside on J23 and J24 (close** 1−3 of J21 and 1−3 of J22).
- □ Feed the LVPECL clock from an external source into the VCXO\_IN/ VCXO\_INB inputs of the CDC7005. If the CDC7005 is intended to be used as a programmable clock buffer without PLL capabilities, then close 2−3 of J21 and J22. In case of using an external oscillator (or VCXO), close 2−3 of J21 and J22. The VCXO output clock has to be applied on J23 and J24 and VCXO control voltage can be taken on TP1.

*Default settings: J17 is open, 1*−*2 of J21 and J22 are connected.*

#### **Note:**

This EVM offers universal foot print for VCXO, so it allows the addition of several VCXO's.

# Serial Peripheral Interface (SPI) Software<sup>(1)</sup>

This chapter discusses the serial peripheral interface software.

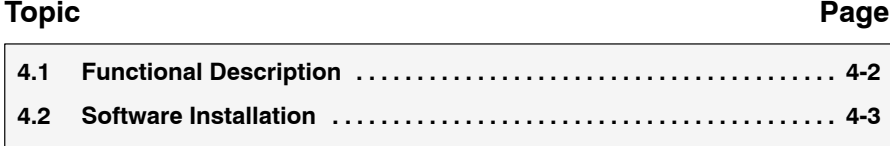

1) Copyright 2005 National Instruments Corporation. All Rights Reserved. Copyright 2005 Texas Instruments Incorporated. All Rights Reserved.

#### **4.1 Functional Description**

Programming software is required for programming the internal control register of the CDC7005 in the EVM. The software runs under Windows 2000 / XP / XP \*64. A quick installation is required prior to use. See Section 4.2 *Software Installation*.

There are several cases where programming is mandatory:

- $\Box$  Using an active loop filter
- □ Reference clock and VCXO clock do not have a ratio of 1:8.
- □ Changing of divider ratio or disabling of certain LVPECL output
- □ Changing of phase offset, (delay M/N)
- □ Changing of charge pump output current
- □ Widening the lock detect window

*Figure 4*−*1. Screen View*

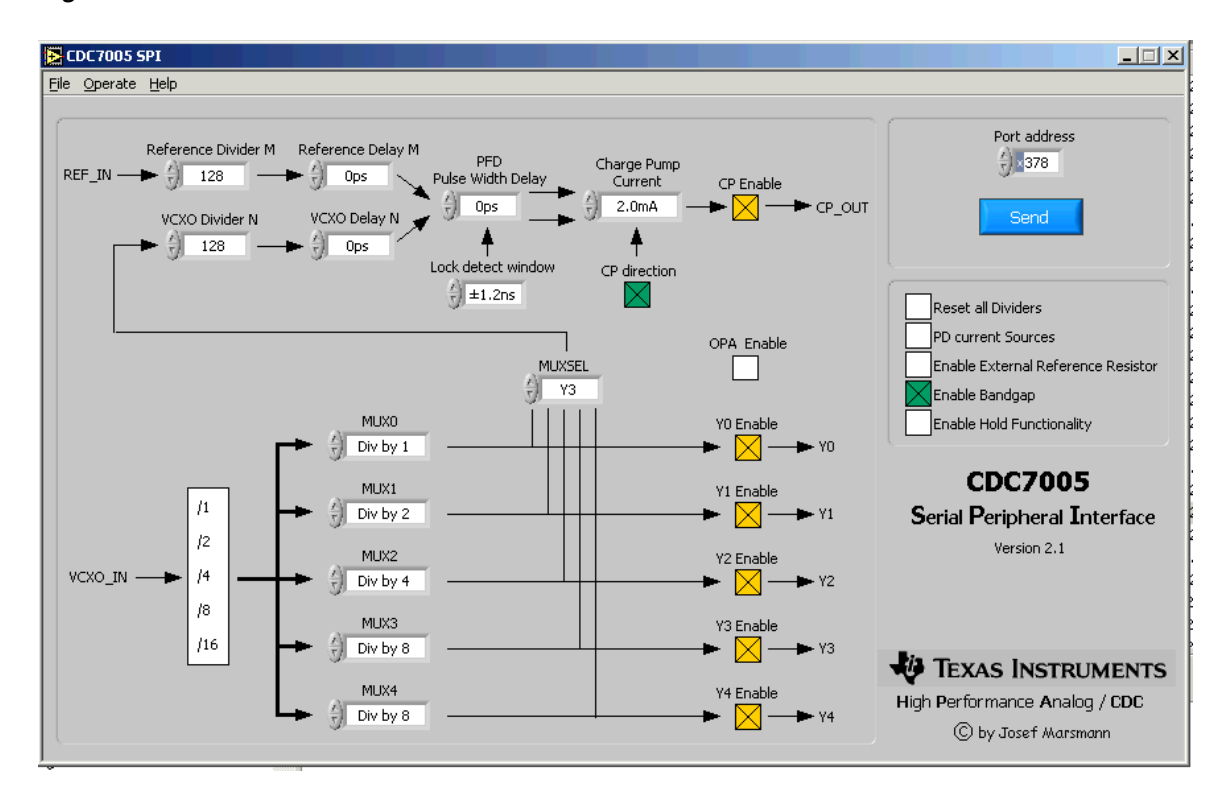

#### **4.2 Software Installation**

Use the following steps to install the SPI control software.

- 1) Download the CDC7005 SPI Software from the TI Website (www.ti.com)
- 2) Run program setup.exe
- 3) Reboot your computer
- 4) Run the software from Start −> Programs −> CDC7005 SPI Parallel EVM

# Application Level Circuit Diagram

This chapter discusses the application level circuit diagram.

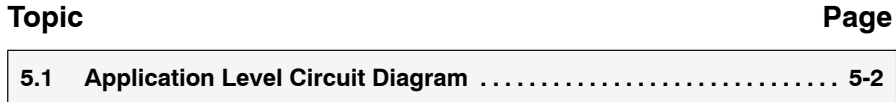

#### **5.1 Application Level Circuit Diagram**

In the following applications sections all three loop filter configurations are discussed.

#### **5.1.1 Passive Loop Filter**

The passive loop filter is a second order filter (two poles, one zero). The zero is required for the overall loop stability. R1, C1, and C2 generate the dominant pole of the system. A second pole is introduced by R2 and C3.

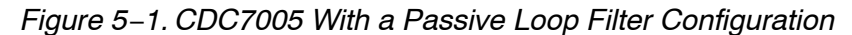

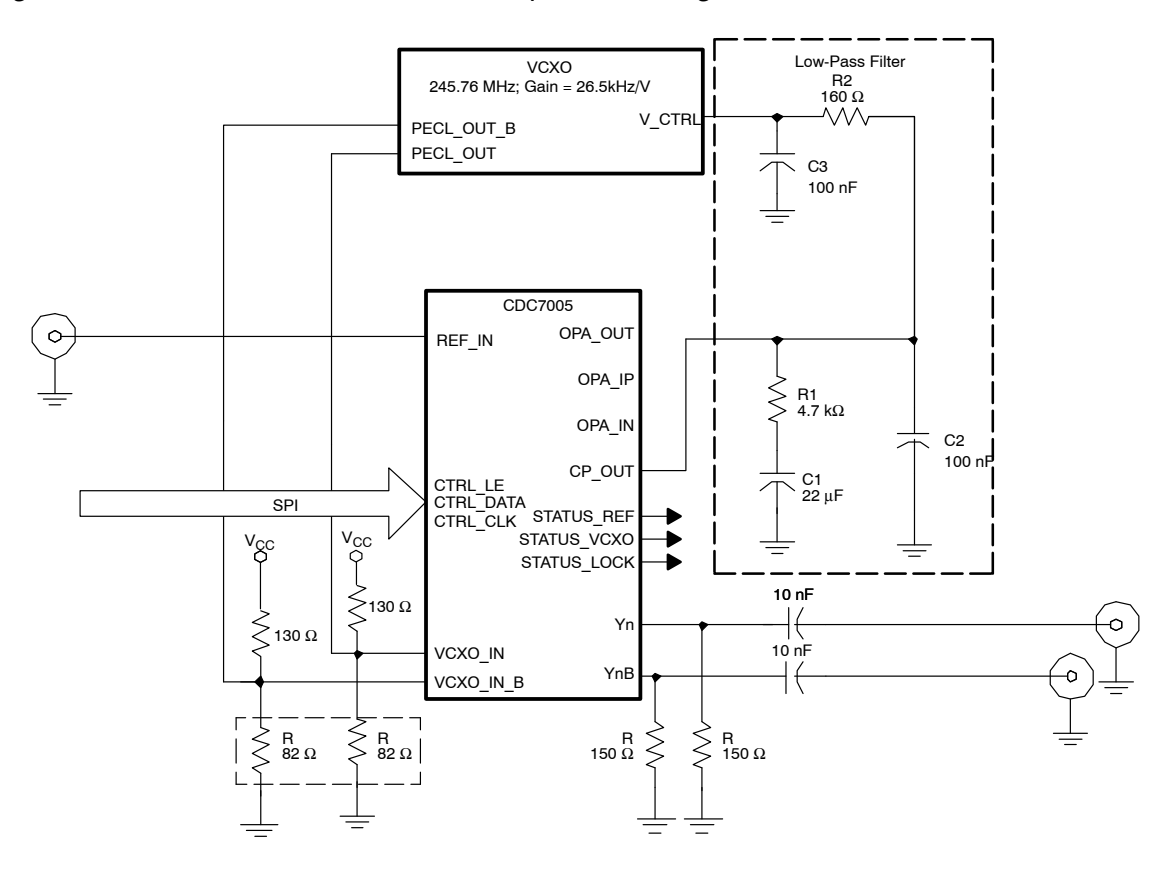

#### **5.1.2 Active Loop Filter—Internal Operational Amplifier**

The active loop filter requires zero for loop stability, which is generated by R2 and C2 components. The first pole is introduced by R3 and C3 and the second pole is introduced by R1 and C1.

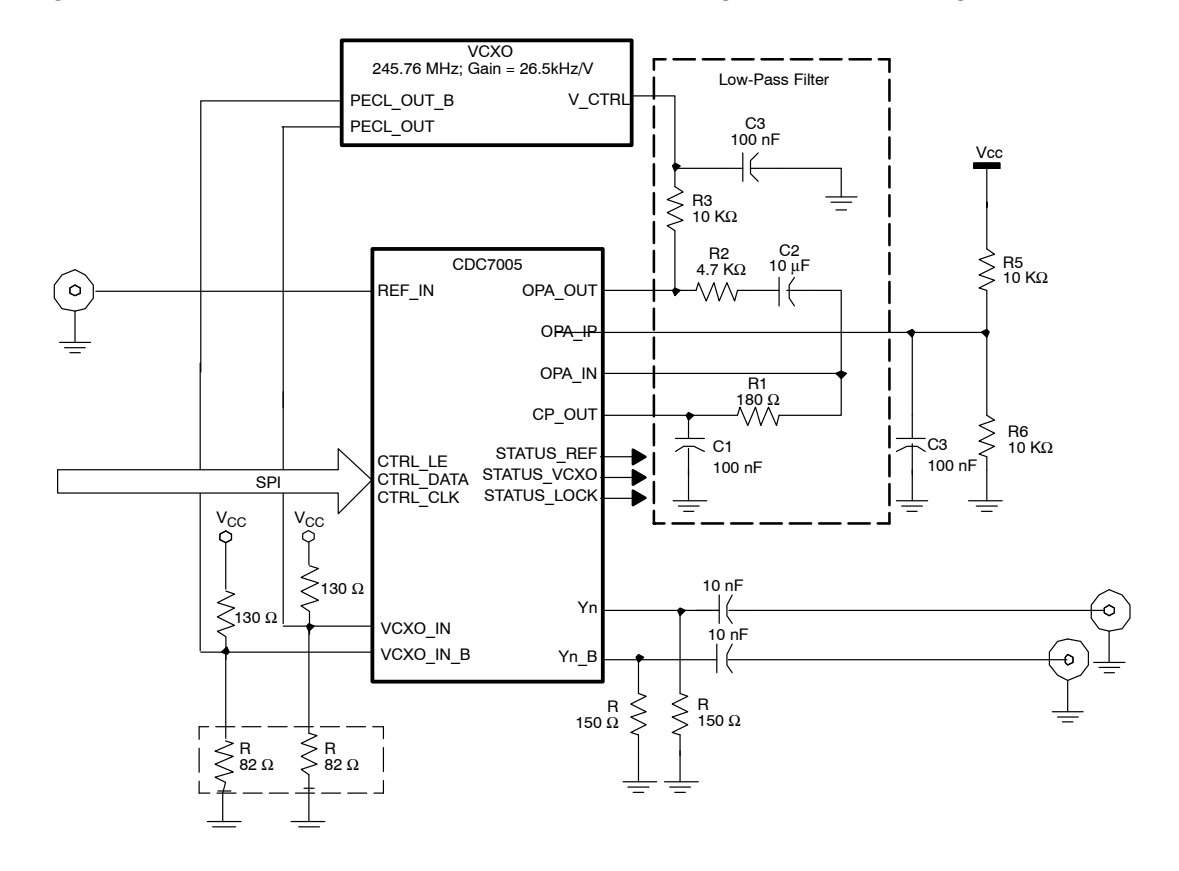

*Figure 5*−*2. CDC7005 With an Active Loop Filter Using a CDC7005 Integrated OPA*

#### **5.1.3 Active Loop Filter—External Operational Amplifier**

*Figure 5*−*3. CDC7005 With an Active Loop Filter Using OPA341*

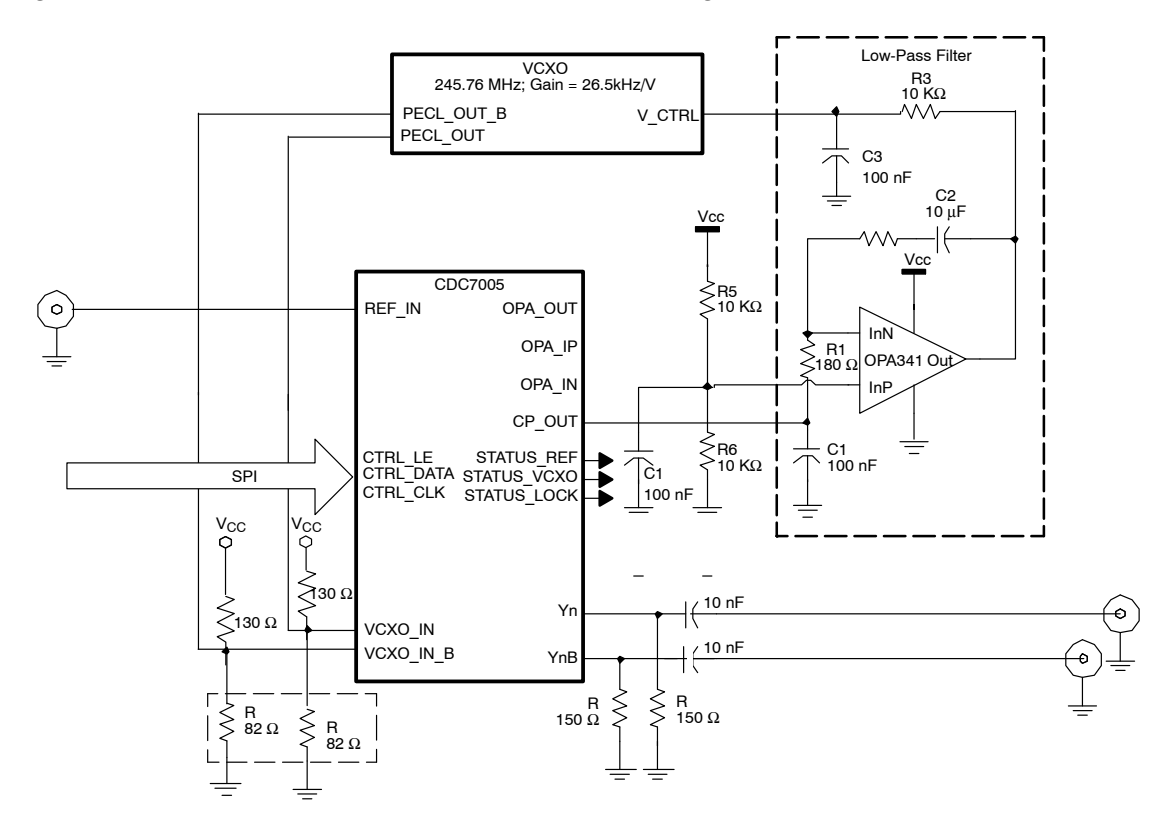

# Parts List, Board Layout, and Schematic

This chapter contains the parts list, board layout, and schematic for the CDC7005 EVM.

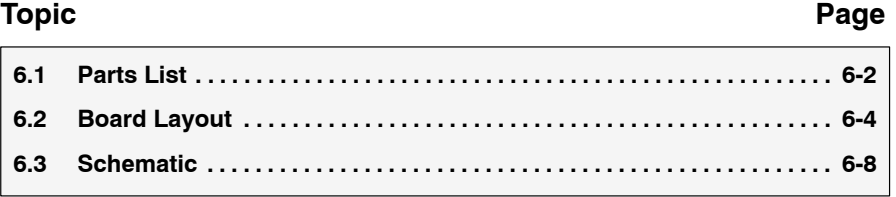

#### **6.1 Parts List**

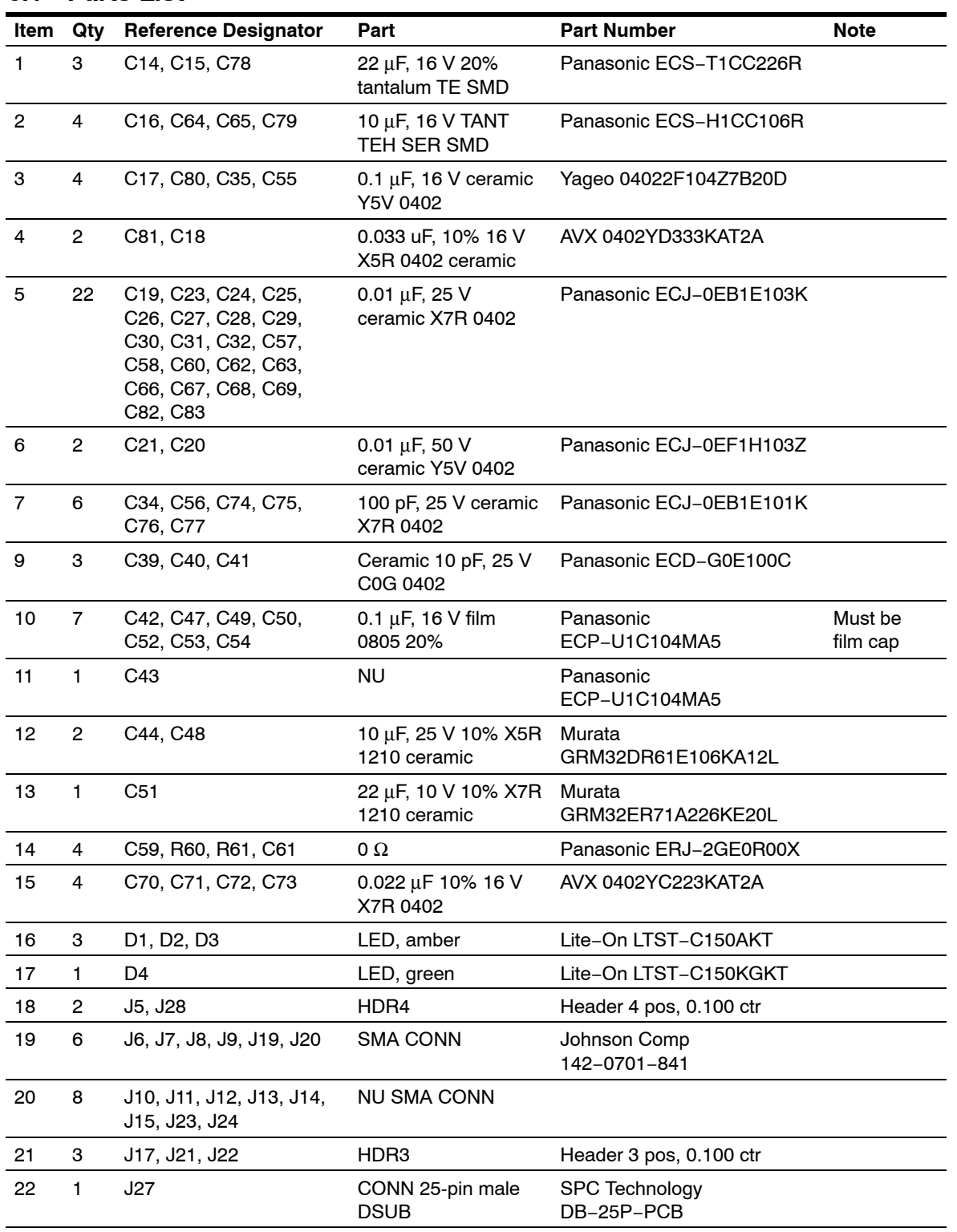

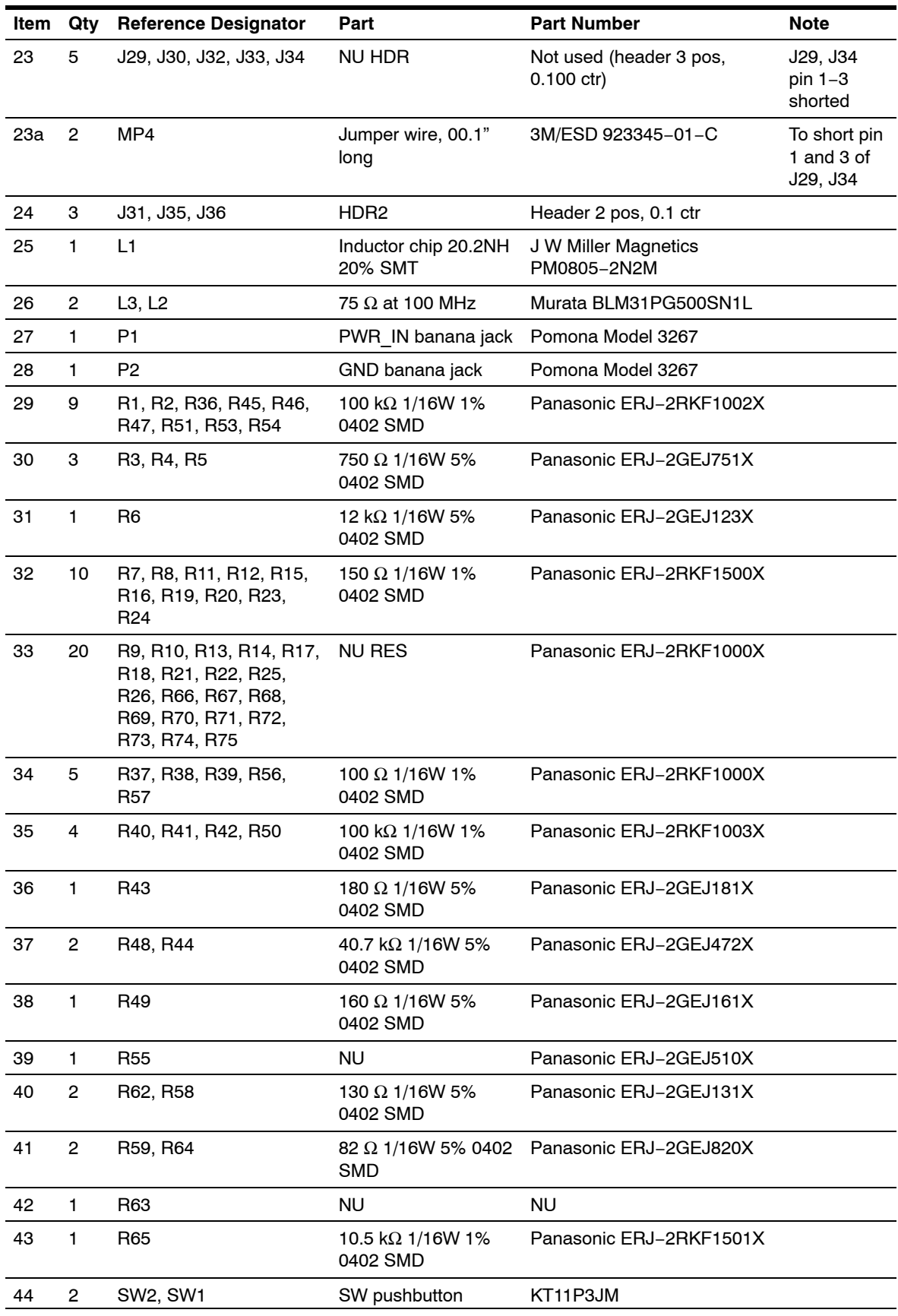

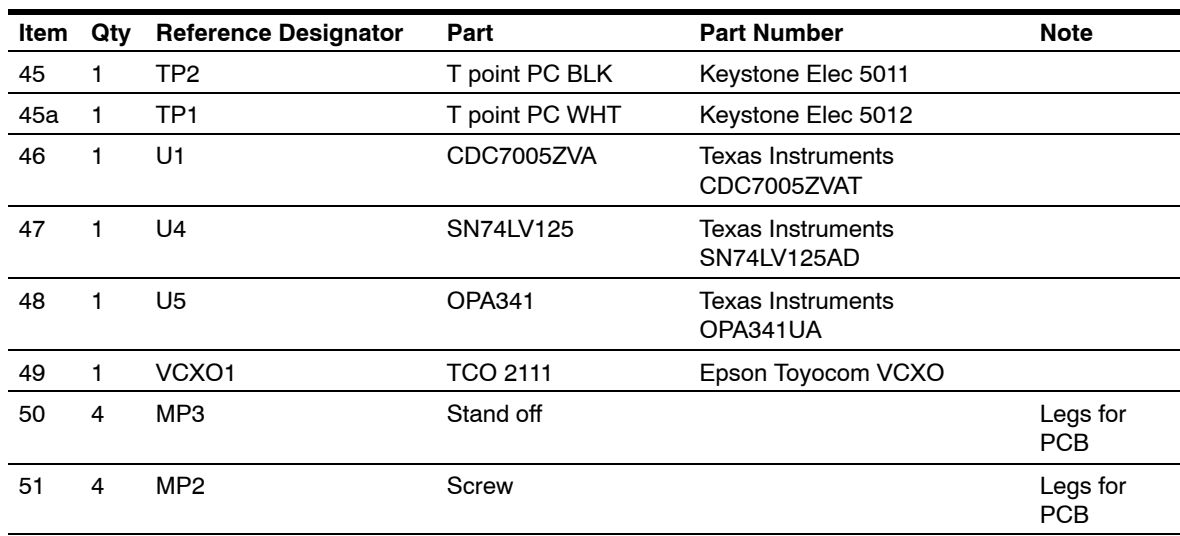

#### **6.2 Board Layout**

*Figure 6*−*1. Component View and Silkscreen*

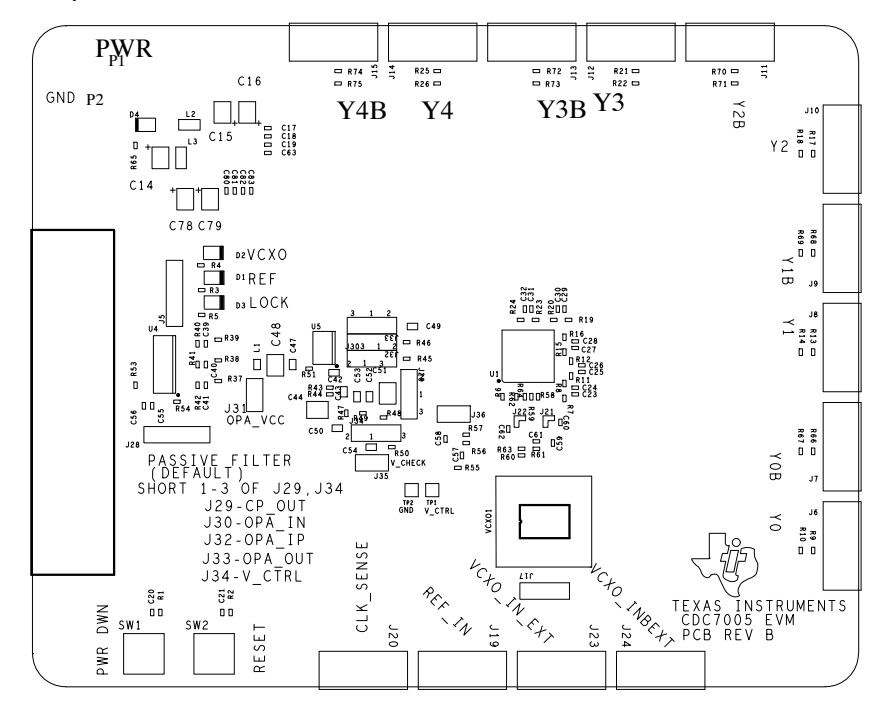

*Figure 6*−*2. Top Layer View*

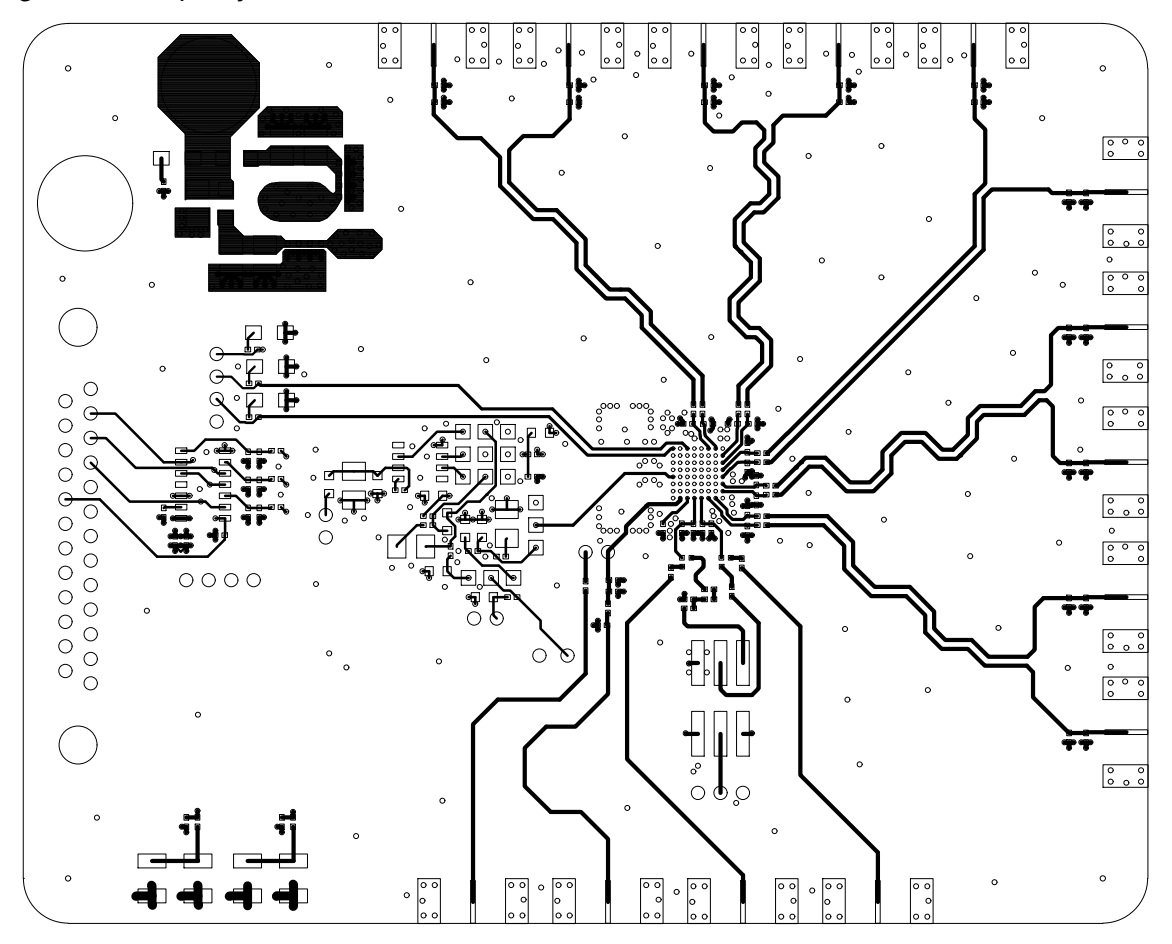

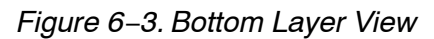

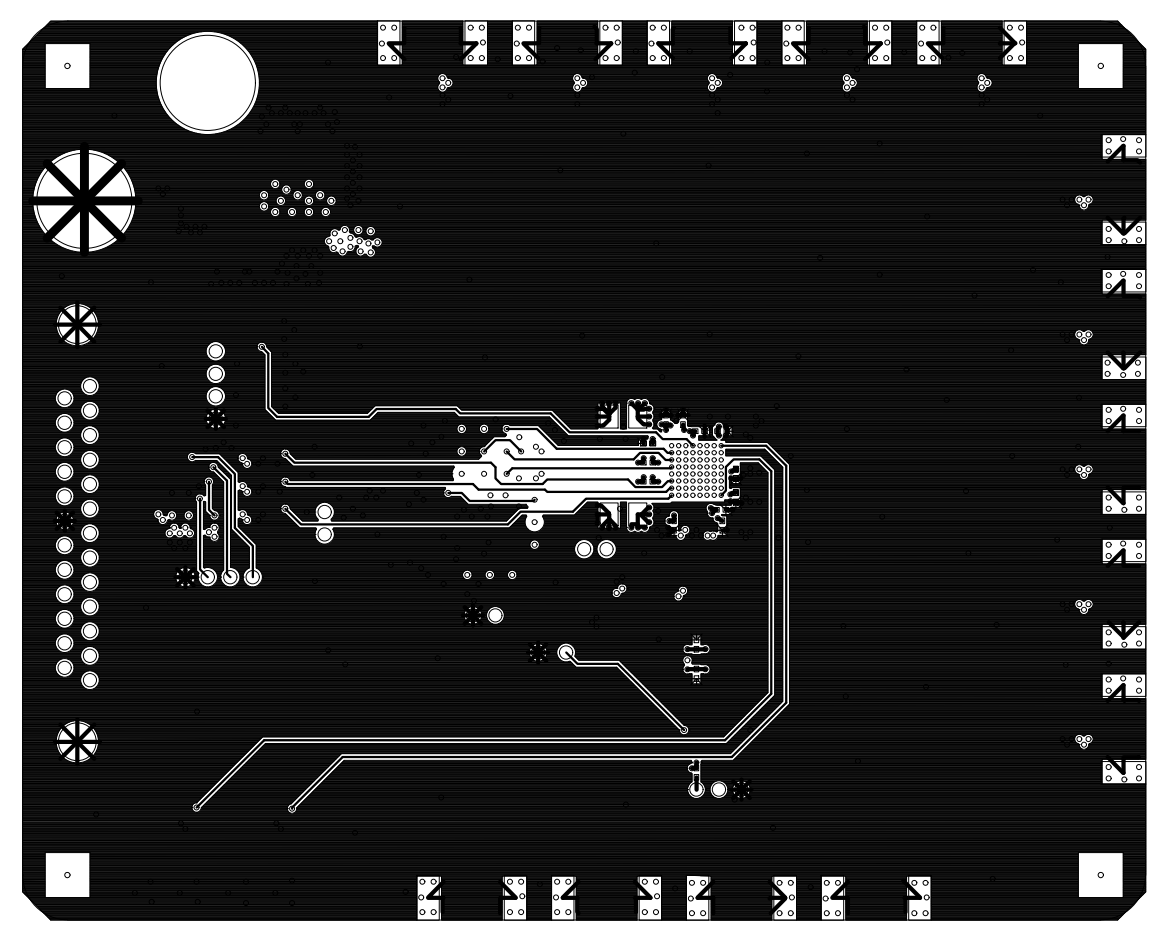

*Figure 6*−*4. Ground Plane View*

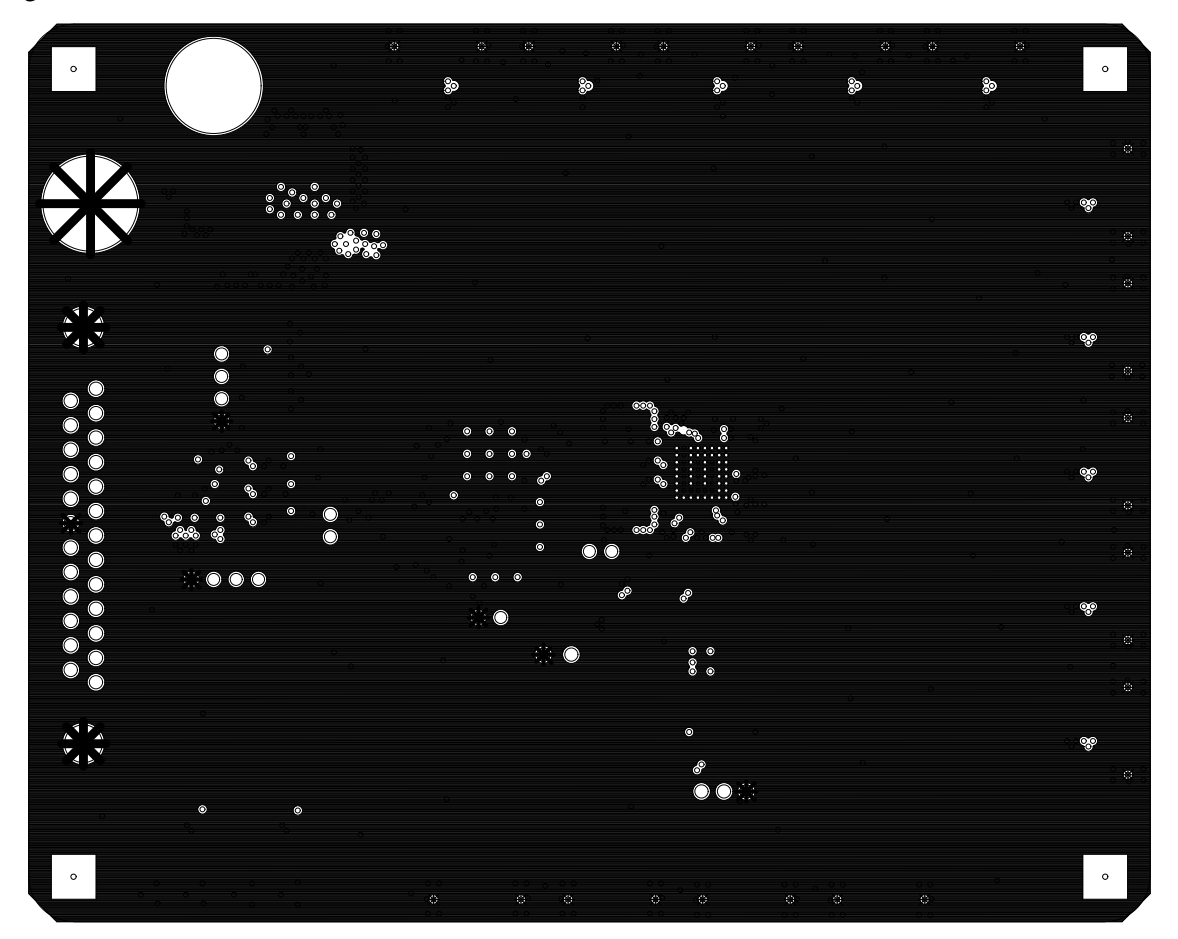

*Figure 6*−*5. Power Layer View*

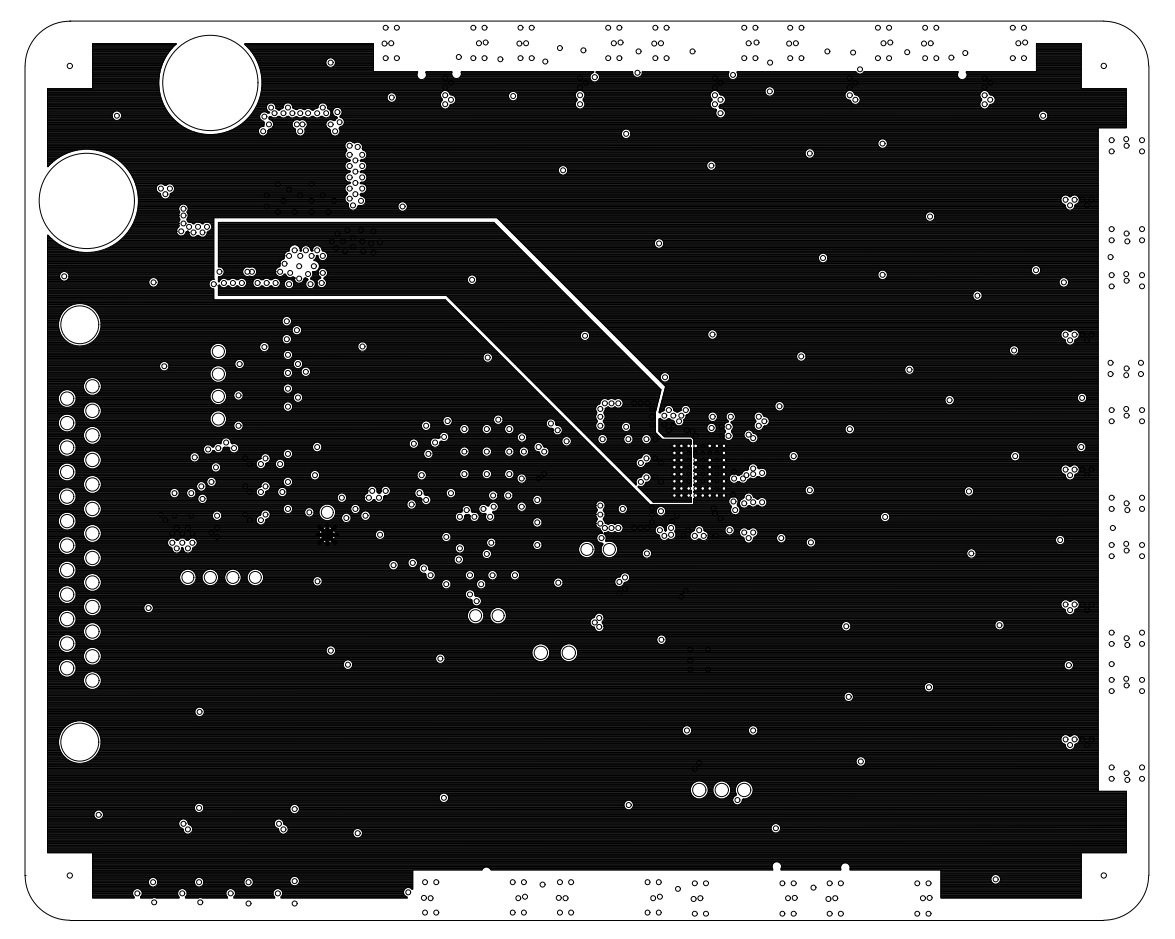

#### **6.3 Schematic**

The following page contains the schematic for the CDC7005.

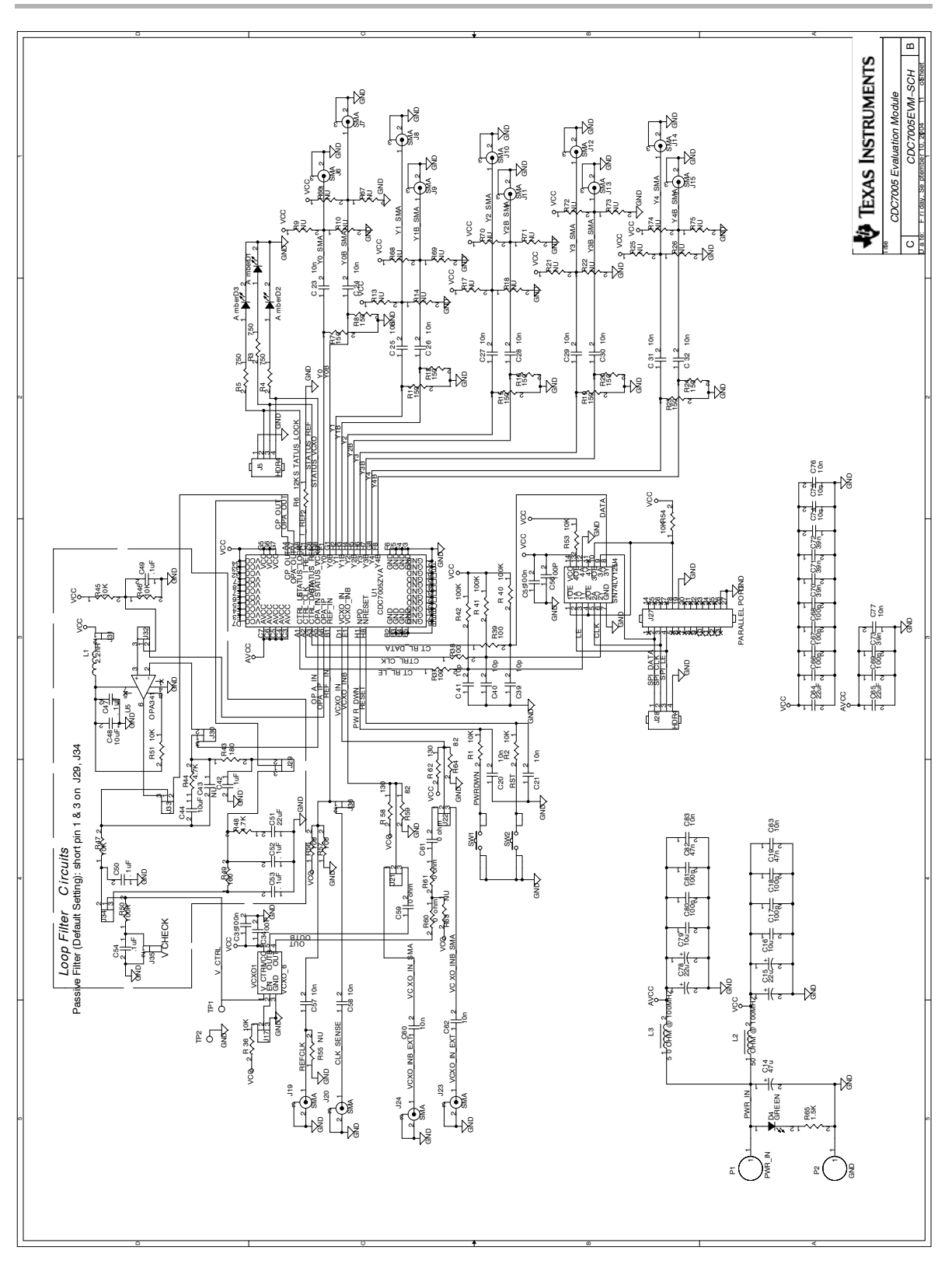